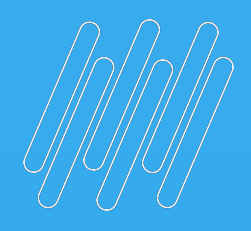

# O TOTVS

Roberta Vieira

**2022/** março

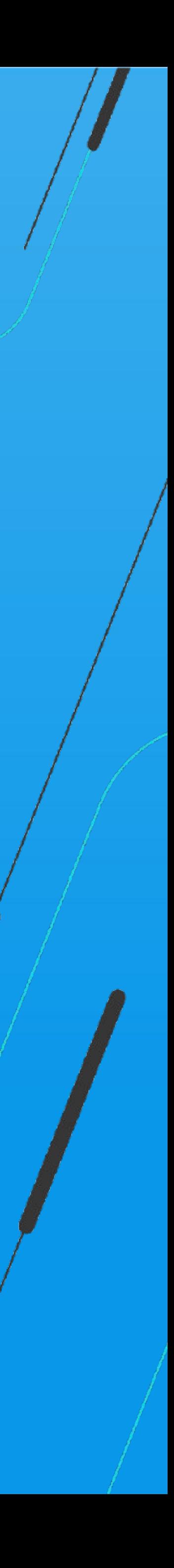

## **SEMANA BACKOFFICE DATASUL Jornada de Compras**

# PRÊMIO TOTVS BRASI QUE

## 2022

Um reconhecimento da maior empresa de tecnologia do Brasil para clientes que são capazes de enxergar oportunidades e caminhos para crescer por meio da digitalização dos negócios com sistemas TOTVS.

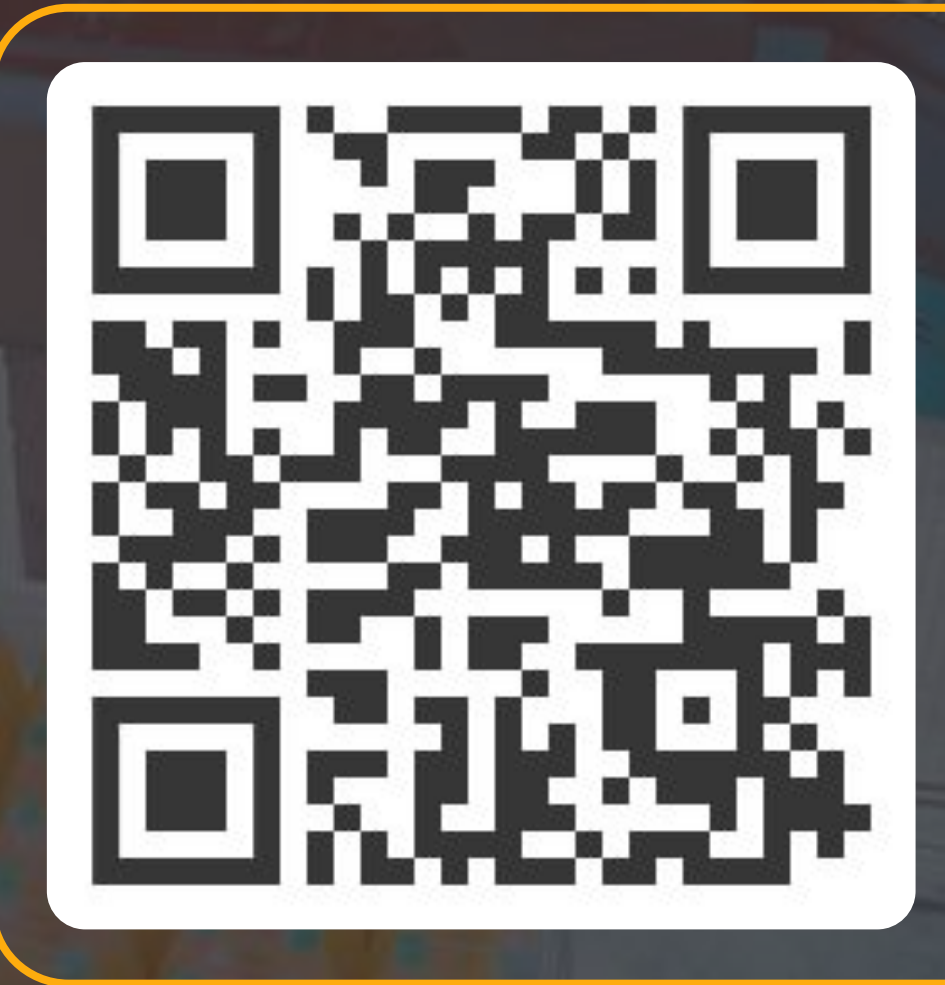

ESCANEIE O CÓDIGO E INSCREVA SEU CASE AGORA MESMO ;)

É rápido, simples e prático!

## **Q TOTVS**

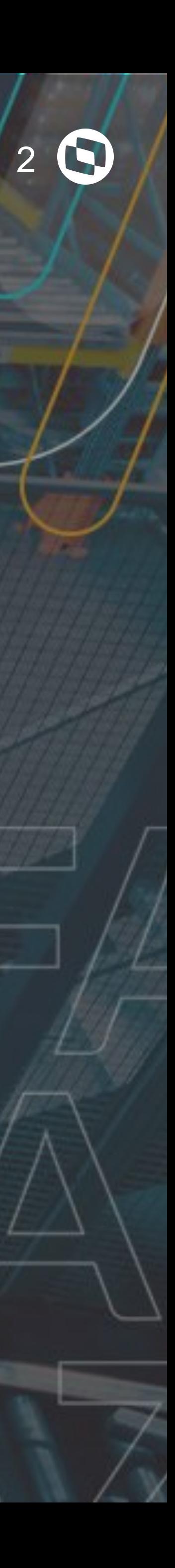

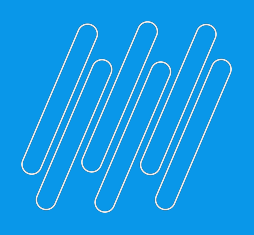

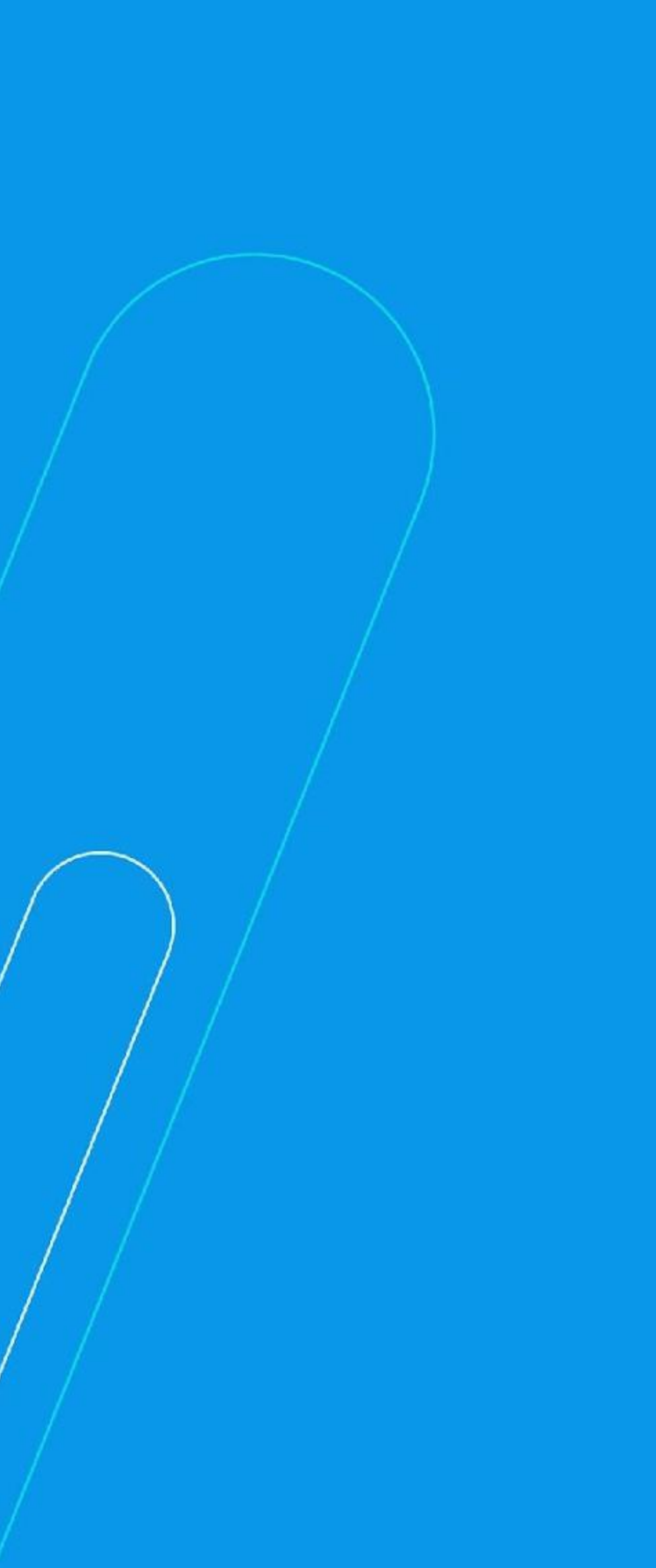

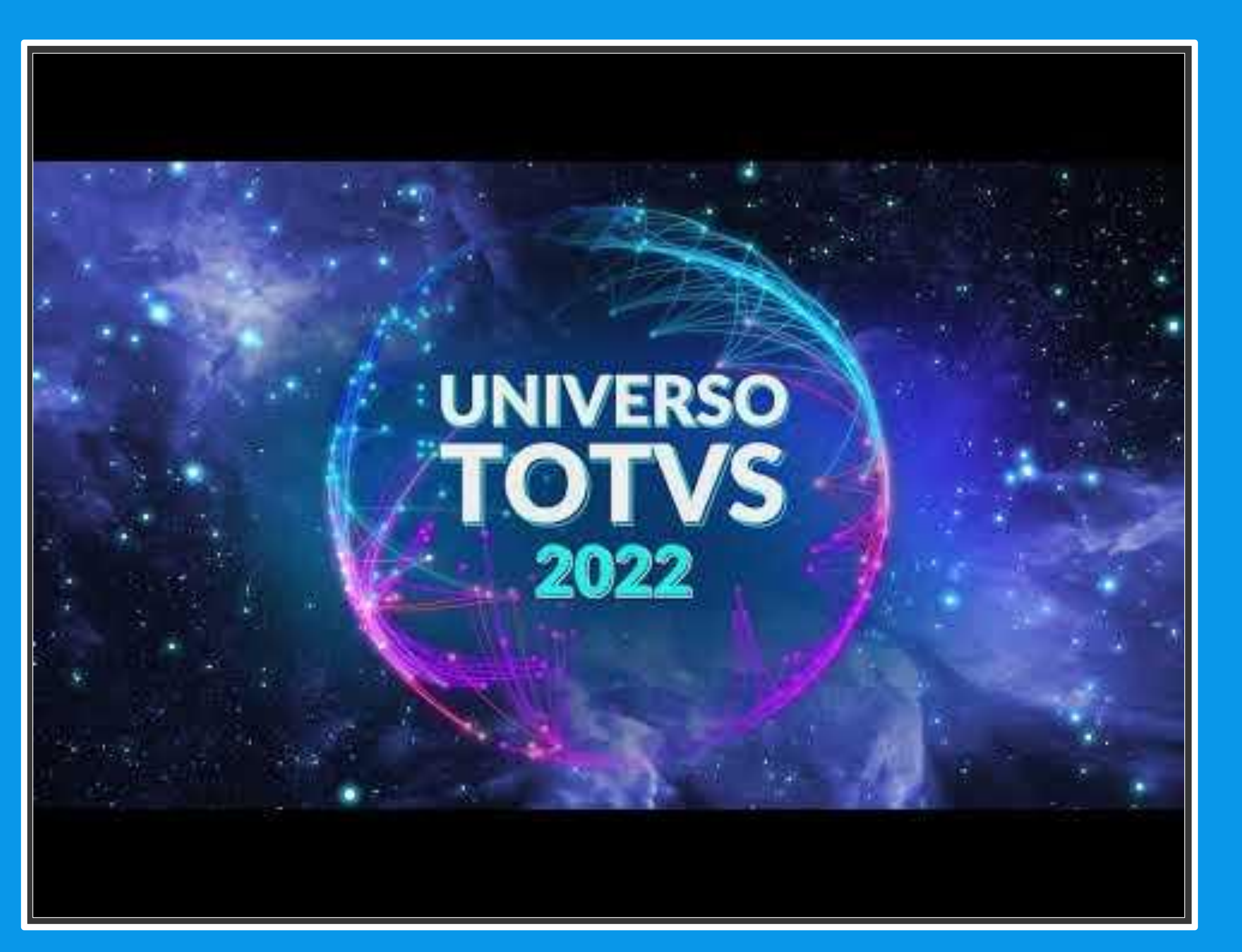

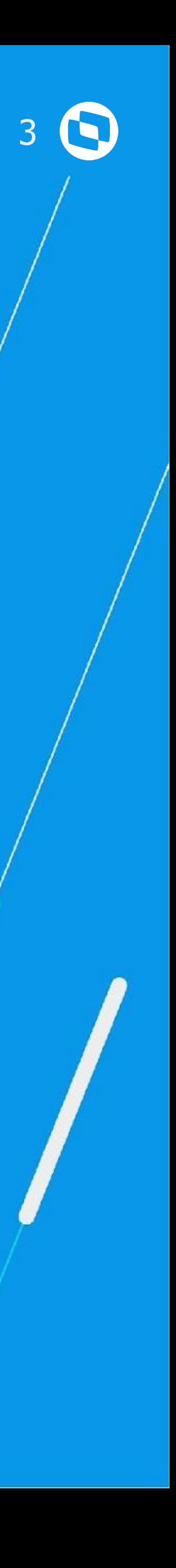

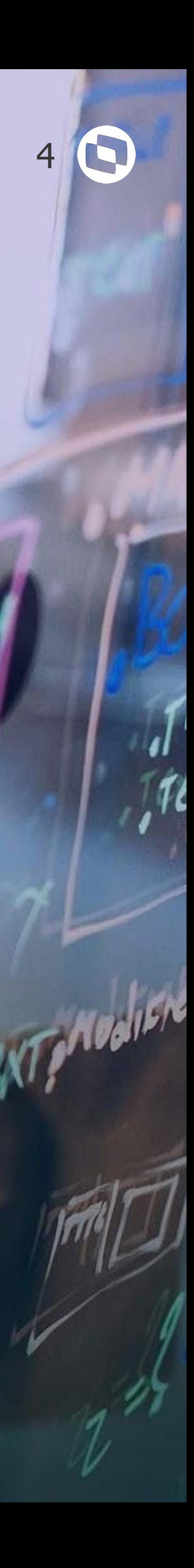

## **FUNCIONALIDADES DISPONÍVEIS**

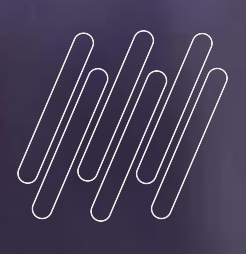

# **01**

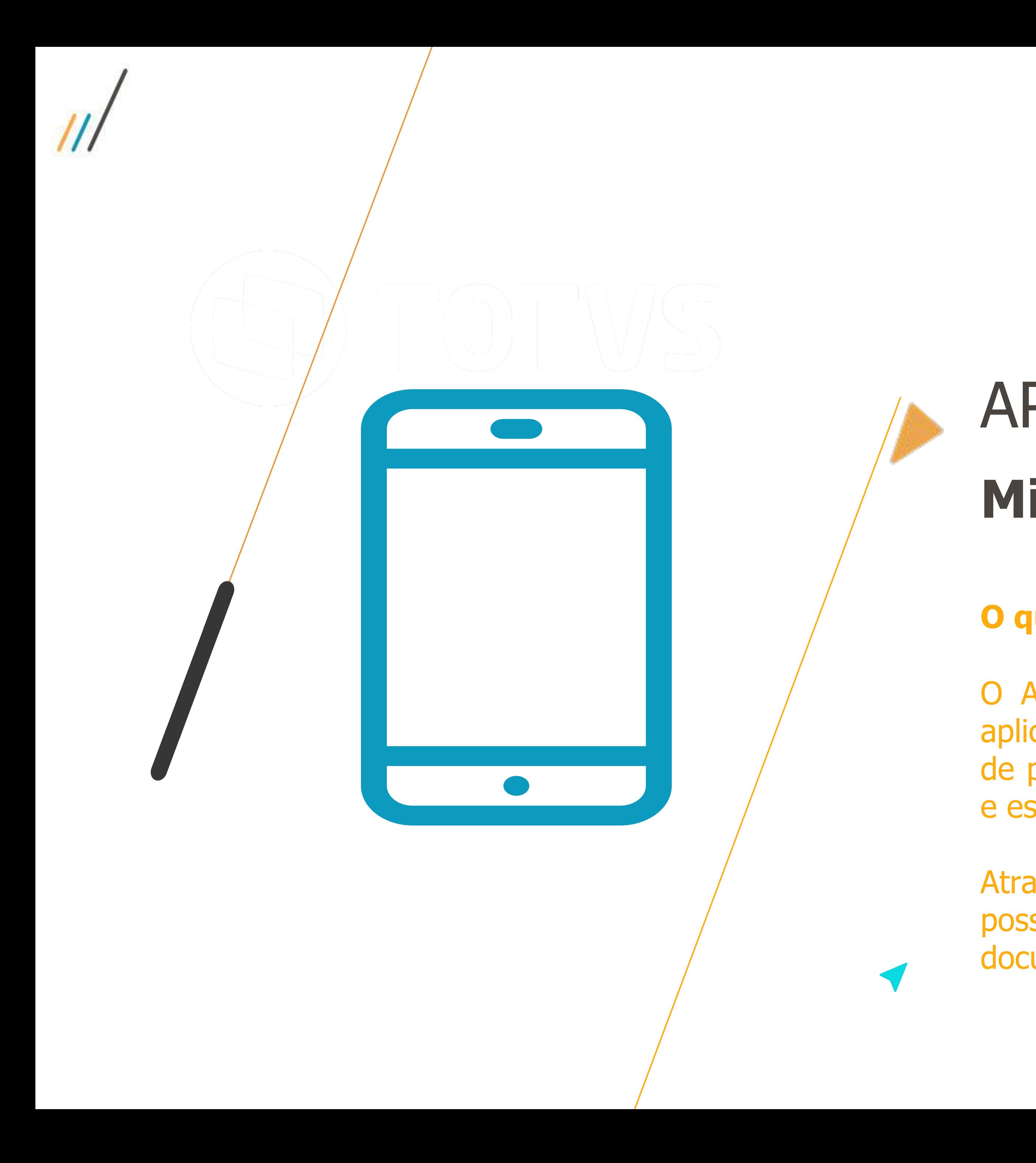

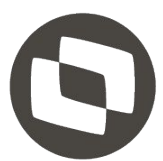

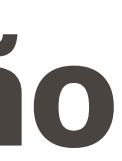

## APP MLA **Minhas Pendências de Aprovação**

O APP Minhas Pendências de Aprovação é o aplicativo criado para possibilitar a aprovação de pendências do MLA de documentos padrões e específicos.

Através de um configurador de campos, possibilita que um layout flexível por documento e usuário.

### **O que é?**

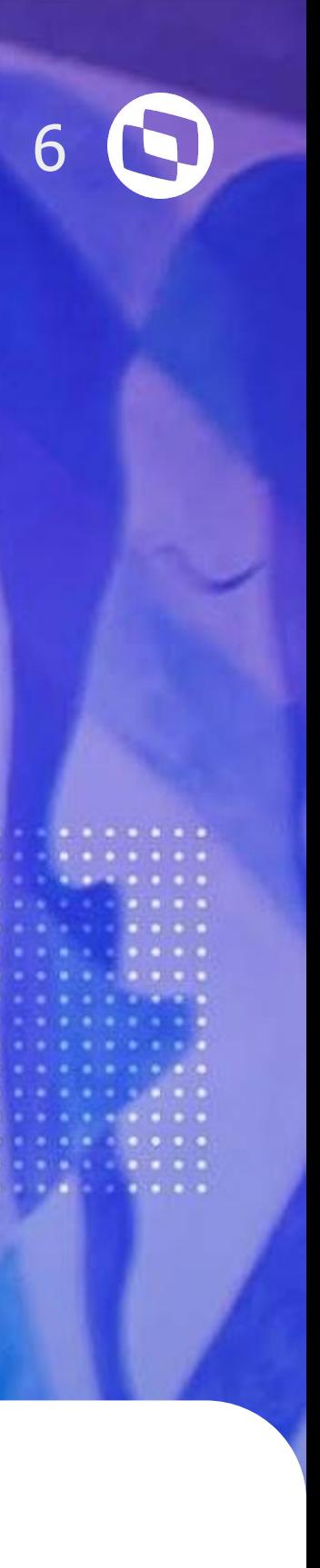

### **Mobile**

Proporciona mobilidade, permitindo realizar as aprovações em qualquer momento ou lugar, tornando o processo de aprovação mais ágil.

### **Flexível**

Permite configurar quais informações serão apresentadas para determinado usuário e documento.

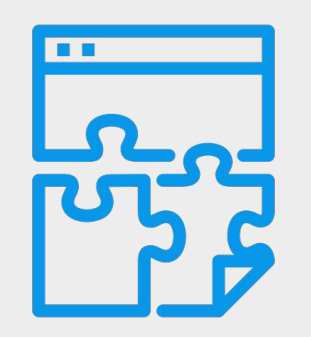

## **Online**

O que é apresentado no aplicativo está consistente com as informações do ERP. As ações realizadas no aplicativo são disponibilizadas ao ERP em tempo real.

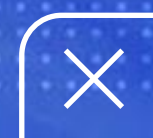

## **PRINCIPAIS CARACTERÍSTICAS**

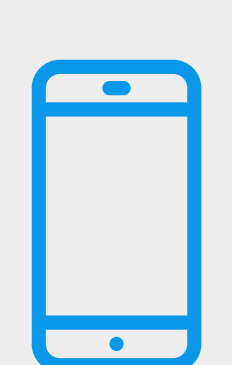

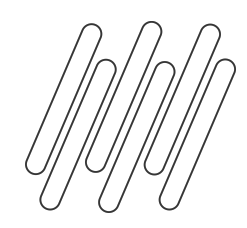

## **APP Minhas Pendências de Aprovação**

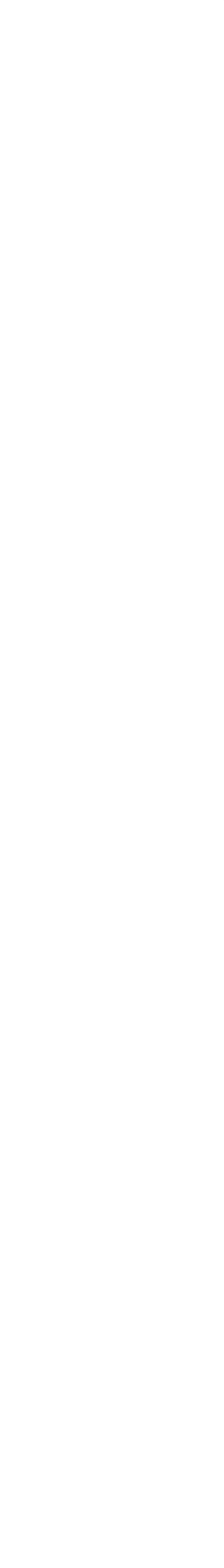

## **Aprovação mobile de todos os documentos do Datasul.**

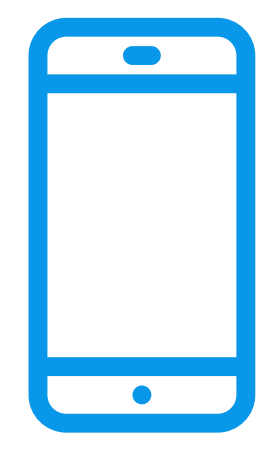

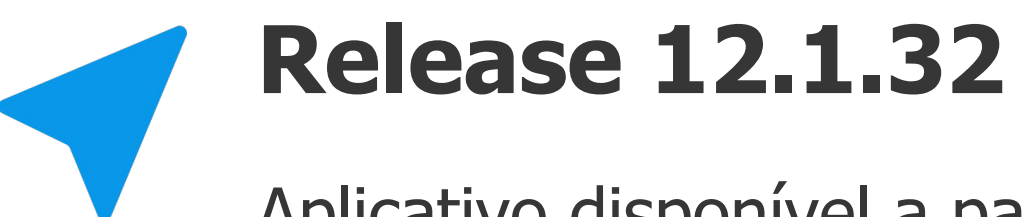

Aplicativo disponível a partir da release 12.1.32 e com evoluções nas releases posteriores.

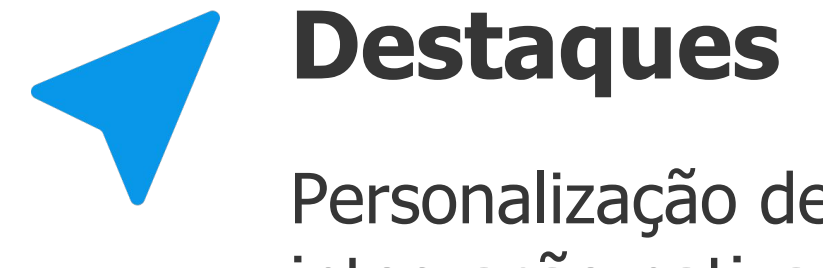

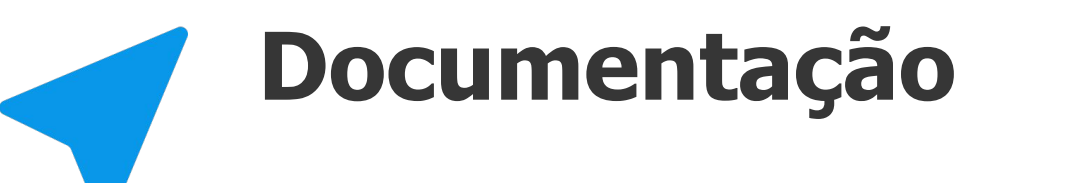

Personalização de leiaute, modo demonstração, integração nativa e muito mais.

[Guia de Uso - Minhas Pendências de Aprovação](https://tdn.totvs.com/pages/viewpage.action?pageId=607604309)

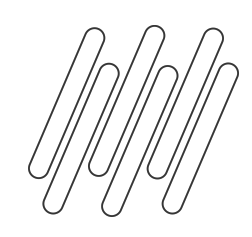

## **APP Minhas pendências de Aprovação - Destaques**

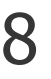

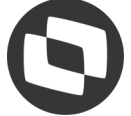

### **Modo Demo**

Permite realizar a **navegação** no aplicativo com **informações fictícias**, sem a necessidade de autenticação no ERP.

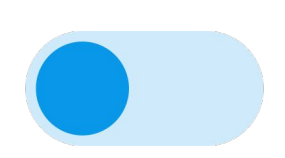

### **Login Integrado**

Permite uso com login integrado (AD - Active Directory) apenas com nova arquitetura Tomcat.

## **Suportabilidade**

Extração de log pelo próprio usuário para suportabilidade.

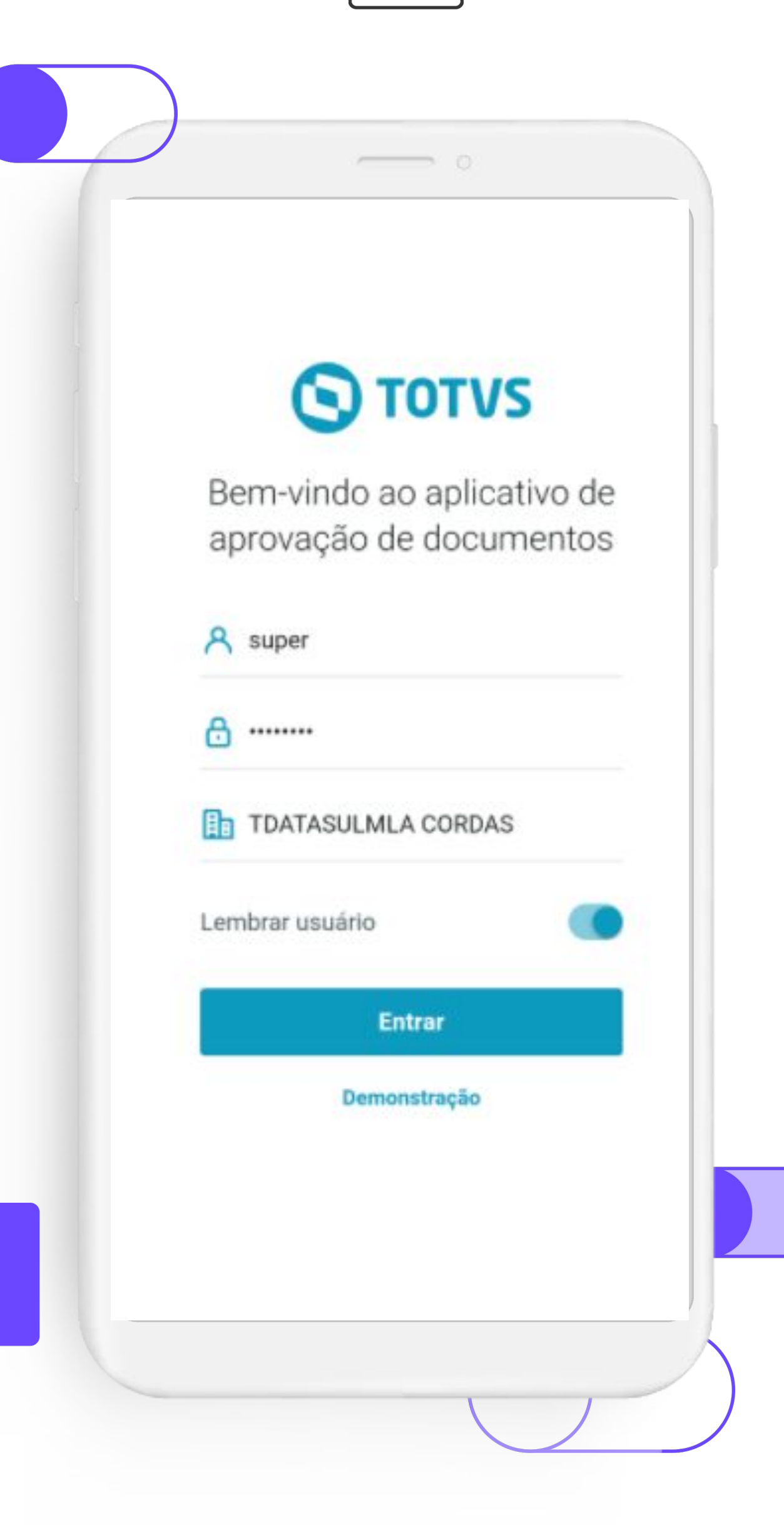

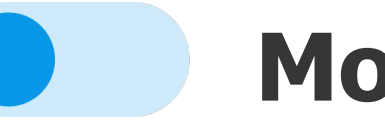

### **Lembrar usuário**

Grava o **usuário** e **alias** utilizados na autenticação para serem usados posteriormente.

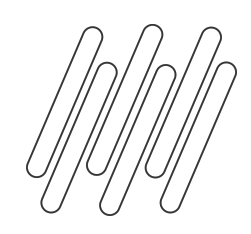

## **APP Minhas pendências de Aprovação - Destaques**

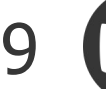

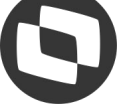

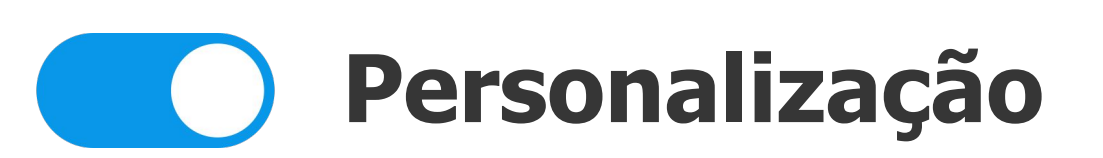

Configurador visual de campos para personalizar o App por usuário/documento.(Padrão ou específico)

Documentos do compras todos já personalizáveis.

## **Aprova Docs Padrões e Específicos**

Permite a aprovação qualquer documento padrão ou específico pelos campos genéricos do MLA ou criando programa.

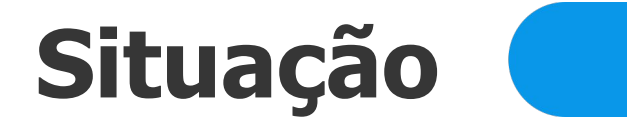

Traz como padrão as pendências mas permite consulta de outras situações como reprovadas ou aprovadas.

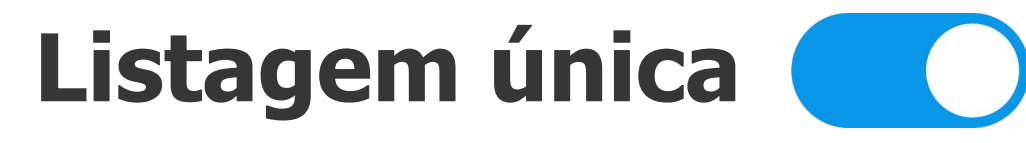

Todos os tipos de documento do aprovador são apresentados na mesma listagem.

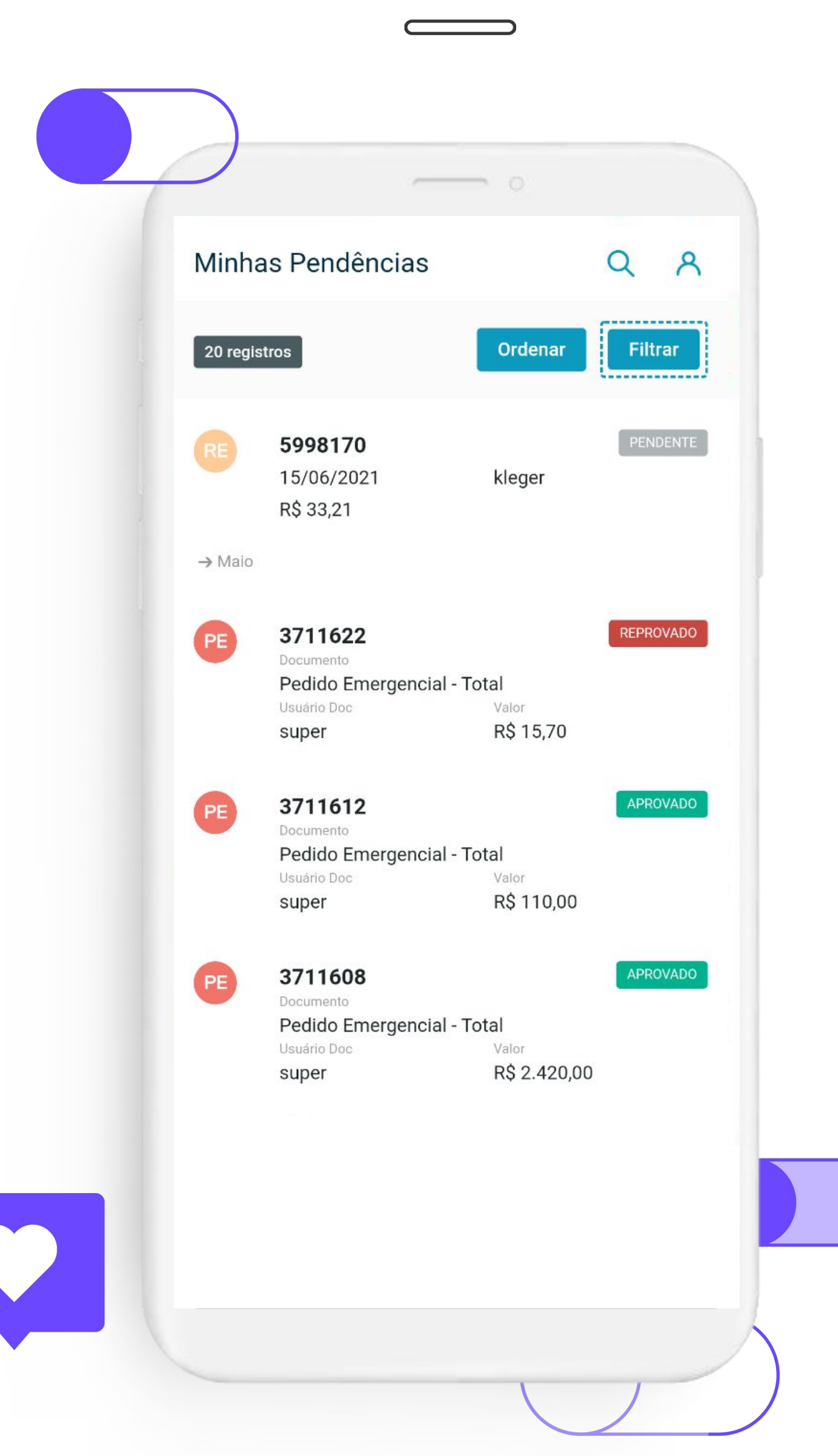

## **APP Minhas pendências de Aprovação - Destaques**

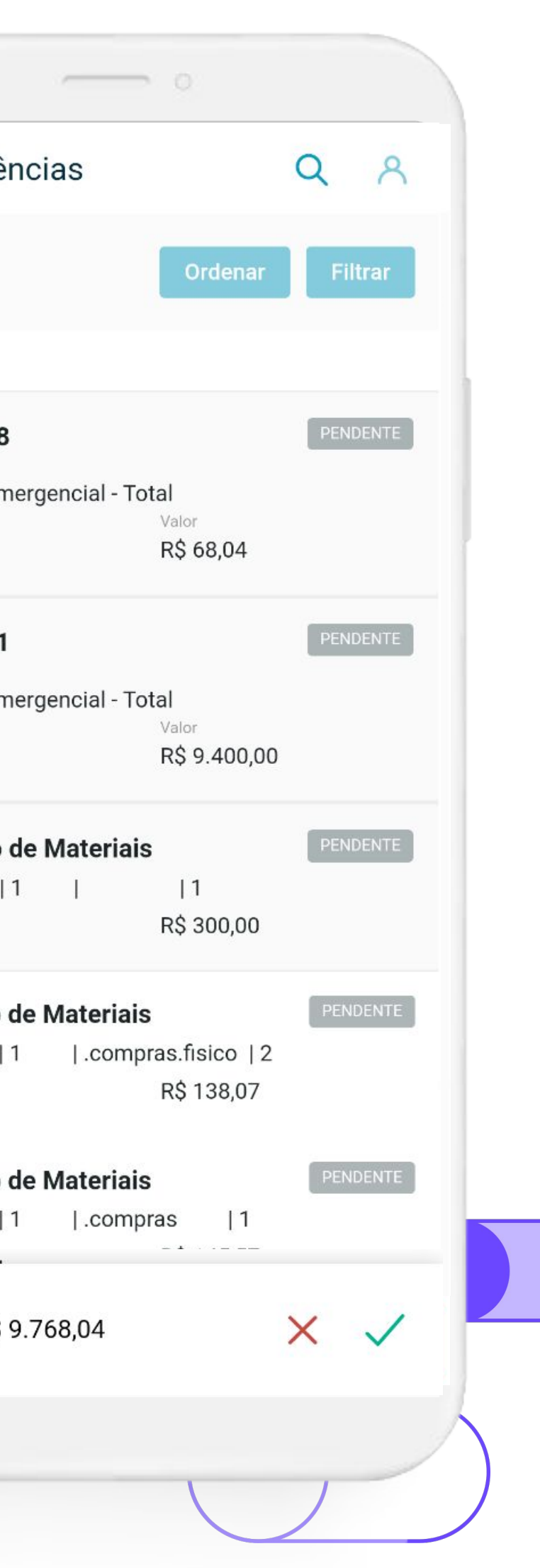

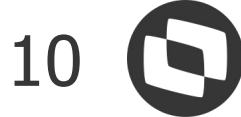

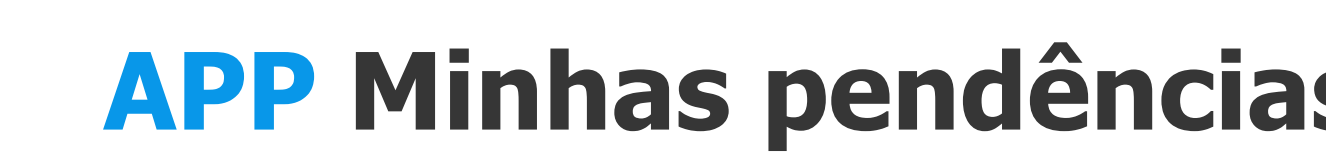

![](_page_9_Picture_1.jpeg)

![](_page_9_Figure_2.jpeg)

Rastreabilidade das aprovações dos níveis anteriores.

**Aprovação em lote**

Aprovação única na tela de detalhe ou em lote na tela de lista.

#### **Detalhes da pendência**

Ao clicar em uma pendência na listagem é aberta a tela de detalhes da pendência na aba Informações.

![](_page_9_Picture_6.jpeg)

![](_page_10_Picture_0.jpeg)

## <sup>11</sup> **APP Como funciona a personalização de Documentos?**

![](_page_10_Picture_2.jpeg)

![](_page_10_Picture_3.jpeg)

![](_page_11_Picture_11.jpeg)

![](_page_11_Picture_12.jpeg)

![](_page_11_Picture_0.jpeg)

## **Configura no configurador reflete no APP**

![](_page_11_Picture_74.jpeg)

![](_page_11_Picture_3.jpeg)

![](_page_11_Picture_4.jpeg)

![](_page_11_Picture_75.jpeg)

kleger - Kleger Fernando Elias

Você pode personalizar as informações conforme a necessidade do usuário. Será possível configurar os campos a serem apresentados no aplicativo, assim como o espaço ocupado (Tamanho da linha) dos mesmos.

![](_page_11_Figure_9.jpeg)

![](_page_12_Picture_11.jpeg)

![](_page_12_Picture_0.jpeg)

## **Configura no configurador reflete no APP**

![](_page_12_Picture_35.jpeg)

![](_page_12_Picture_36.jpeg)

![](_page_12_Picture_4.jpeg)

![](_page_12_Picture_37.jpeg)

er - Kleger <mark>Fernand</mark>o Elias

ê pode personalizar as informações conforme a necessidade do usuário. Será possível configurar os campos a serem apresentados no aplicativo, im como o espaço ocupado (Tamanho da linha) <mark>d</mark>os mesmos.

![](_page_12_Picture_8.jpeg)

![](_page_12_Picture_38.jpeg)

![](_page_13_Picture_9.jpeg)

![](_page_13_Figure_10.jpeg)

## **Pessoal**

Permite o usuário escolher o seu layout, quais campos quer que apareça no APP.

![](_page_13_Picture_73.jpeg)

## **Usuário Configurador**

Também é possível um usuário administrador de layout setar o layout de vários usuários.

## **CONFIGURADOR VISUAL DE CAMPOS APP Destaques**

![](_page_13_Picture_1.jpeg)

![](_page_13_Picture_2.jpeg)

![](_page_14_Picture_7.jpeg)

![](_page_14_Picture_8.jpeg)

![](_page_14_Picture_3.jpeg)

Todos os documentos saem de fábrica com um layout padrão. Personalização não é obrigatória.

![](_page_14_Picture_0.jpeg)

## **CONFIGURADOR VISUAL DE CAMPOS APP Facilitadores**

![](_page_14_Picture_2.jpeg)

![](_page_14_Picture_62.jpeg)

![](_page_15_Picture_0.jpeg)

●

## **Disponível aprovação personalizada**

## **Ainda não disponíveis aprovação personalizada**

Documentos específicos (Tipo de documento maior que 500)

![](_page_15_Picture_7.jpeg)

Solicitação de Compra - Item Solicitação de Compra - Total Requisição de Estoque - Item Requisição de Estoque - Total Cotação de Materiais Pedido de Compra - Item Pedido de Compra - Total Pedido Emergencial - Total Processo de Compra - Item Processo de Compra - Total Contrato de Compras Medição do Contrato - Item Evento do Contrato - Item Solicitação de Cotação - Item Pedido Emergencial - Item

20 Solicitação de Serviço 21 Pedido de Venda 24 Documento Normal(Título) 25 Antecipação 26 PEF 28 Pagamento 29 Negociação Fretes 30 Documentos Frete 31 Fatura Frete 32 Originação - Adiantamento valor

33 Originação - Fechamento Financeiro

![](_page_15_Picture_10.jpeg)

![](_page_15_Picture_11.jpeg)

![](_page_15_Picture_12.jpeg)

![](_page_16_Picture_0.jpeg)

## <sup>17</sup> **NOVOS DOCUMENTOS PARA PERSONALIZAÇÃO**

### **Novos documentos**

Para personalizar novos docs temos processo simples com documentação de apoio ([Link\)](https://centraldeatendimento.totvs.com/hc/pt-br/articles/1500006133021-DS-MLA-Disponibilizar-documentos-para-serem-aprovados-pelo-APP-Minhas-Pend%C3%AAncias-de-Aprova%C3%A7%C3%A3o)

### **Criando a API**

Documentação de como criar a API para disponibilizar documentos para o APP com exemplos. ([Link\)](https://centraldeatendimento.totvs.com/hc/pt-br/articles/1500007145501)

![](_page_16_Picture_17.jpeg)

![](_page_16_Figure_18.jpeg)

![](_page_16_Figure_19.jpeg)

![](_page_16_Figure_20.jpeg)

![](_page_16_Figure_21.jpeg)

## **Todos Documentos disponíveis**

![](_page_16_Picture_3.jpeg)

Todos documentos padrões e específicos podem ser aprovados com campos genéricos.

### **Outros**

![](_page_16_Picture_6.jpeg)

Documentos ainda não disponíveis personalização pode ser criada API e permite usar configurador visual/App.

![](_page_16_Picture_92.jpeg)

![](_page_16_Picture_93.jpeg)

![](_page_16_Picture_10.jpeg)

![](_page_17_Picture_0.jpeg)

**CAMPOS GENÉRICOS** 18

Documento Chave Valor Usuário Documento Empresa Estabelecimento Número da Transação Aprovador Aprovador Alternativo Usuário da Transação Indicação Aprovação Automática Código do Workflow do Fluig

Descrição do Documento Chave do Documento Código do Usuário do Documento Valor da Pendência de Aprovação

> Moeda Motivo Histórico Narrativa Aprovação Narrativa Rejeição Prioridade Aprovação Sequência Aprovação

![](_page_17_Picture_9.jpeg)

![](_page_17_Picture_10.jpeg)

Solicitação Compra - Total 100200 super R\$ 100,00

Condição de Pagamento Lotação do Documento Lotação da Transação Referência Código de Rejeição Tipo de Aprovação Data/Hora de Geração Data/Hora de Aprovação Data/Hora de Reaprovação Data/Hora de Rejeição **Situação** Tipo de Aprovação da Pendência

![](_page_17_Figure_5.jpeg)

![](_page_18_Picture_0.jpeg)

## **QUERO USAR O APP, COMO FAÇO?** 19

![](_page_18_Picture_2.jpeg)

### **4 - Download**

Faça o download do aplicativo "Minhas pendências de Aprovação" nas lojas (IOS/Android).

![](_page_18_Picture_15.jpeg)

### **3 - Mingle e Proxy Reverso**

Crie uma conta no Mingle [solicitando o Alias p](https://support.google.com/domains/answer/9437157?hl=pt-BR)ara Homologação e Produção e configure um proxy reverso para os web services de integração de dados e exponha o contexto das APIs.

Leitura do quia de Uso do App. Tem tudo sobre configuração, como funciona, tudo que passei aqui e muito mais inclusive com vídeos!

![](_page_18_Picture_5.jpeg)

## **2 - Dimensione o número de aprovadores**

Verifique quantos aprovadores utilizarão o App para simular o número de licenças "i" que possuem e necessárias contratação. Simulação e Contratação na [Totvs Store](https://totvs.store/br/produto/minhas-pendencias-de-aprovacao.html))

![](_page_18_Picture_8.jpeg)

ŲJ

### **1 - Tarefa de Casa**

![](_page_19_Picture_0.jpeg)

## **QUERO USAR O APP, COMO FAÇO?**

![](_page_19_Picture_2.jpeg)

## **6 - Pronto! Agora é só usar…**

Identifique-se com o usuário e senha do Datasul e o ALIAS do Mingle e aprove suas pendências.

![](_page_19_Picture_11.jpeg)

![](_page_19_Picture_12.jpeg)

**4 - Cadastro do Broker para o App (A partir da 12.1.34)** Devido a funcionalidade do Broker escalável que traz escalabilidade dos appservers para o Datasul, a partir da release 12.1.34 é necessário cadastrar um broker para o App no nosso caso com o código 5203. [Link Documentação](https://tdn.totvs.com/pages/releaseview.action?pageId=654953316)

![](_page_19_Picture_4.jpeg)

### **5 - Configuração**

Solicite aos aprovadores configurarem seu layout no Configurador Visual de Campos do APP, ou um usuário chave de TI configura de todos. Obs.: Opcional pode-se usar layout padrão.

![](_page_20_Picture_0.jpeg)

## **QUERO ADICIONAR MEUS DOCS ESPECÍFICOS OU PERSONALIZAR NOVOS DOCS PADRÕES, COMO FAÇO?**

![](_page_20_Picture_16.jpeg)

## **Documentos Específicos**

![](_page_20_Picture_3.jpeg)

![](_page_20_Picture_4.jpeg)

## **Documentos Padrões**

Quero personalizar com as informações do documento! Basta criar a API. Ex.: lap/mla-doc-501.p

Para aprovar com campos genéricos do MLA basta ativar a função. Ex.: spp-aprova-generico-24. Para aprovação de Títulos do Financeiro.

![](_page_20_Picture_8.jpeg)

Quero personalizar com as informações do documento! A Equipe Totvs responsável pelo tipo de documento deverá criar a API. Leve sua demanda aos PMs/POs responsáveis.

![](_page_20_Picture_10.jpeg)

**Não tenho alguém de TI para fazer e preciso de ajuda!** Temos um especialista da Consultoria capacitado tanto para implantação como adição de novos documentos.

Quero adicionar um campo específico em um documento padrão! É possível, basta utilizar os pontos EPCs criados nas APIs de documentos padrões.

![](_page_20_Picture_12.jpeg)

![](_page_21_Picture_3.jpeg)

![](_page_21_Picture_0.jpeg)

## **SANTHER Willian Vasconcelos**

![](_page_21_Picture_2.jpeg)

![](_page_22_Picture_1.jpeg)

![](_page_23_Picture_7.jpeg)

![](_page_23_Picture_8.jpeg)

**É possível a aprovação dos documentos específicos do cliente no APP do MLA?**

**A. Não, somente se customizar**

**B. Sim, através dos campos genéricos do MLA ou criando programa para personalizar os campos.**

**C. Não, somente documentos padrões**

![](_page_23_Picture_0.jpeg)

![](_page_23_Picture_1.jpeg)

## **QUIZZ APP MLA**

![](_page_24_Picture_4.jpeg)

![](_page_24_Picture_0.jpeg)

## Importador do Compras

**Possibilita a manipulação (Adição, Alteração ou Exclusão) de informações referente a alguns documentos ou cadastros do módulo de compras por meio de um arquivo.** 

![](_page_25_Picture_0.jpeg)

## <sup>26</sup> **IMPORTADOR DO COMPRAS**

![](_page_25_Picture_2.jpeg)

### **Formatos**

![](_page_25_Picture_93.jpeg)

![](_page_25_Picture_10.jpeg)

![](_page_25_Picture_11.jpeg)

Importação através de arquivo extensão CSV.

![](_page_25_Picture_5.jpeg)

![](_page_25_Picture_12.jpeg)

![](_page_25_Picture_13.jpeg)

### **Entidades do Compras**

Permite importar: Item x fornecedor, Tabela de Preços, Pedido de Compra, Ordem de

![](_page_26_Picture_3.jpeg)

![](_page_26_Picture_0.jpeg)

## JORNADA DE COMPRAS **HTML**

![](_page_27_Picture_125.jpeg)

![](_page_27_Picture_10.jpeg)

![](_page_27_Picture_8.jpeg)

![](_page_27_Picture_0.jpeg)

## **SOLICITAÇÃO MATERIAIS/SERVIÇOS**

<sup>o</sup> Requisição de estoque, compras e cotação

![](_page_27_Picture_4.jpeg)

O

- <sup>o</sup> Solicitações categorizadas conforme a prioridade.
	- Permite a seleção várias solicitações para realizar o atendimento e geração das ordens de compra.

![](_page_27_Picture_7.jpeg)

![](_page_28_Picture_5.jpeg)

![](_page_28_Picture_0.jpeg)

## **PROCESSO DE COTAÇÃO**

- <sup>o</sup> Várias ordens podem compor um processo de cotação.
	- <sup>o</sup> Permite vincular e desvincular fornecedores a um processo.

![](_page_28_Picture_64.jpeg)

![](_page_29_Picture_103.jpeg)

![](_page_29_Picture_13.jpeg)

 $\boldsymbol{\Theta}$ 

![](_page_29_Picture_14.jpeg)

![](_page_29_Picture_0.jpeg)

![](_page_29_Picture_1.jpeg)

## **RESPOSTA FORNECEDORES**

- <sup>o</sup> Automatização do envio das solicitações de cotações aos fornecedores.
- <sup>o</sup> Pelo RFI (Request For Information) o fornecedor responde diretamente no ERP.

![](_page_29_Picture_5.jpeg)

![](_page_29_Picture_6.jpeg)

De: super@totvs.com.br <super@tot Date: ter., 16 de jun. de 2020 às 14:40 Subject: Solicitação de Cotação To:

Favor cotar os produtos conforme detalhamento.

Para responder diretamente na Web acesse:

Para responder diretamente na Web acesse: https://localhost:8380/totvs-menu/rest/rfi?guid=a6b2bcca-d779-7e9f-6b14-da3b286f6ed8 Importante: O link estará disponível para acesso no período de 17/03/20 17:21h até 31/12/9999 22:59h

![](_page_29_Picture_11.jpeg)

![](_page_30_Picture_12.jpeg)

Responder

![](_page_30_Picture_14.jpeg)

![](_page_30_Picture_0.jpeg)

![](_page_30_Picture_1.jpeg)

## **RESPOSTA FORNECEDORES**

- <sup>o</sup> Automatização do envio das solicitações de cotações aos fornecedores.
- <sup>o</sup> Pelo RFI (Request For Information) o fornecedor responde diretamente no ERP.

### Cotações

Sua empresa recebeu uma solicitação de cotação. Para sua segurança, verifique os dados abaixo:

#### Cliente

Nome TOTVS S.A. Segmento Manufatura

#### Fornecedor

CNPJ 61.101.895/0004-98

Nome **TREZA SA** 

![](_page_31_Picture_14.jpeg)

Ordem, código ou descrição do item e descrição comple  $\parallel \star$ 

#### Preenchida | Não Preenchida | Todas

![](_page_31_Picture_93.jpeg)

![](_page_31_Picture_19.jpeg)

![](_page_31_Picture_20.jpeg)

![](_page_31_Picture_0.jpeg)

![](_page_31_Picture_1.jpeg)

## **RESPOSTA FORNECEDORES**

- <sup>o</sup> Automatização do envio das solicitações de cotações aos fornecedores.
- <sup>o</sup> Pelo RFI (Request For Information) o fornecedor responde diretamente no ERP.

TOTVS S.A. Segmento Manufatura (3)

 $\blacktriangle$  Encerrar cotações

< Voltar

#### V-035 - CAIXA PAPELÃO VENTILADOR 30CI

Quantidade: 100,0000 Número da Ordem: 1533 Cotar até: 31/12/9999 23:59

#### V-036 - CAIXA PAPELÃO VENTILADOR 40CI

Quantidade: 100,0000 Número da Ordem: 1534 Cotar até: 31/12/9999 23:59

#### V-037 - CAIXA PAPELÃO VENTILADOR 50CI

Quantidade: 100,0000 Número da Ordem: 1535 Cotar até: 31/12/9999 23:59

![](_page_32_Picture_46.jpeg)

![](_page_32_Picture_6.jpeg)

![](_page_32_Picture_0.jpeg)

![](_page_32_Picture_1.jpeg)

## **RESPOSTA FORNECEDORES**

**CO** 

- <sup>o</sup> Automatização do envio das solicitações de cotações aos fornecedores.
- <sup>o</sup> Pelo RFI (Request For Information) o fornecedor responde diretamente no ERP.

![](_page_33_Picture_61.jpeg)

tação: 10  $\bm{\times}$ 

alor total selecionado: 0,00

Número da Ordem

![](_page_33_Picture_62.jpeg)

![](_page_33_Picture_12.jpeg)

![](_page_33_Picture_13.jpeg)

![](_page_33_Picture_0.jpeg)

![](_page_33_Picture_1.jpeg)

## **RESPOSTA FORNECEDORES**

o Automatização do envio das solicitações de cotações aos fornecedores.

o Pelo RFI (Request For Information) o fornecedor responde diretamente no ERP.

![](_page_33_Picture_63.jpeg)

![](_page_34_Picture_0.jpeg)

## <sup>35</sup> **COMPRAS**

## **COMPARATIVO DE COTAÇÕES**

- o Facilitadores parar comparativo de cotações tais como preço de referência e conversão para única moeda.
- o Sugestão do preço com melhor condição de compra com base no preço final

![](_page_34_Picture_60.jpeg)

![](_page_34_Picture_61.jpeg)

![](_page_34_Picture_9.jpeg)

![](_page_34_Picture_10.jpeg)

![](_page_35_Picture_0.jpeg)

## <sup>36</sup> **COMPRAS**

## **COMPRADOR APROVA COTAÇÃO VENCEDORA**

o Trabalho do comprador se resume após receber as cotações escolher a melhor e aprovar.

 $\boldsymbol{\mathsf{X}}$ 

![](_page_35_Picture_87.jpeg)

ci<mark>t</mark>ar Cotação || Aprovar |

ornecedor Ultimas Compras Item

Simplificando o seu negócio! **Libere seu comprador para atividades mais estratégicas do que digitar cotação**

 $\begin{pmatrix} 1 \\ 1 \end{pmatrix}$ 

![](_page_35_Picture_6.jpeg)

![](_page_35_Picture_9.jpeg)

# Q TOTVS

![](_page_36_Picture_2.jpeg)

![](_page_36_Picture_3.jpeg)

![](_page_36_Picture_9.jpeg)

TRANSFORMAÇÃO DIGITAL

## O QUE VEM PELA FRENTE?

![](_page_36_Picture_6.jpeg)

 $\bigcirc$ 

![](_page_37_Picture_10.jpeg)

![](_page_37_Picture_11.jpeg)

![](_page_37_Picture_0.jpeg)

# **ANEXOS no Compras**

**Estamos desenvolvendo funcionalidade de forma pioneira no Compras. Desenvolvimento sendo modularizado para uso futuros em outros documentos e módulos. Ex.: Cadastro fornecedor, etc.**

![](_page_37_Picture_7.jpeg)

![](_page_37_Picture_9.jpeg)

**Necessidade em todo o Datasul de permitir anexar especificações em PDF, imagens ou qualquer arquivo à documentos do ERP.**

**Primeiro documento com previsão de liberação já na 12.1.35 de Ordem de Compra, maior demanda.**

**no próprio App.**

![](_page_38_Picture_0.jpeg)

## <sup>39</sup> **O QUE VEM PELA FRENTE… ANEXO NA ORDEM DE COMPRA**

![](_page_38_Picture_2.jpeg)

![](_page_38_Picture_46.jpeg)

![](_page_38_Picture_5.jpeg)

## **No campo da tecnologia, a simplificação é sempre um grande avanço. PIERRE BOULLE**

![](_page_39_Picture_2.jpeg)

![](_page_40_Picture_0.jpeg)

## **OBRIGADO**

![](_page_40_Picture_2.jpeg)

- Tecnologia + Conhecimento são nosso DNA.
- O sucesso do cliente é o nosso sucesso.
- Valorizamos gente boa que é boa gente.

**Suprimentos** roberta.vieira@totvs.com.br

![](_page_40_Picture_10.jpeg)

![](_page_40_Picture_11.jpeg)

![](_page_40_Picture_12.jpeg)

![](_page_40_Picture_8.jpeg)

### **ROBERTA VIEIRA**

![](_page_41_Picture_7.jpeg)

![](_page_41_Picture_0.jpeg)

![](_page_41_Picture_1.jpeg)

![](_page_41_Picture_50.jpeg)

![](_page_41_Picture_51.jpeg)

![](_page_41_Figure_5.jpeg)

nado e Augusto Eccher

![](_page_41_Picture_52.jpeg)